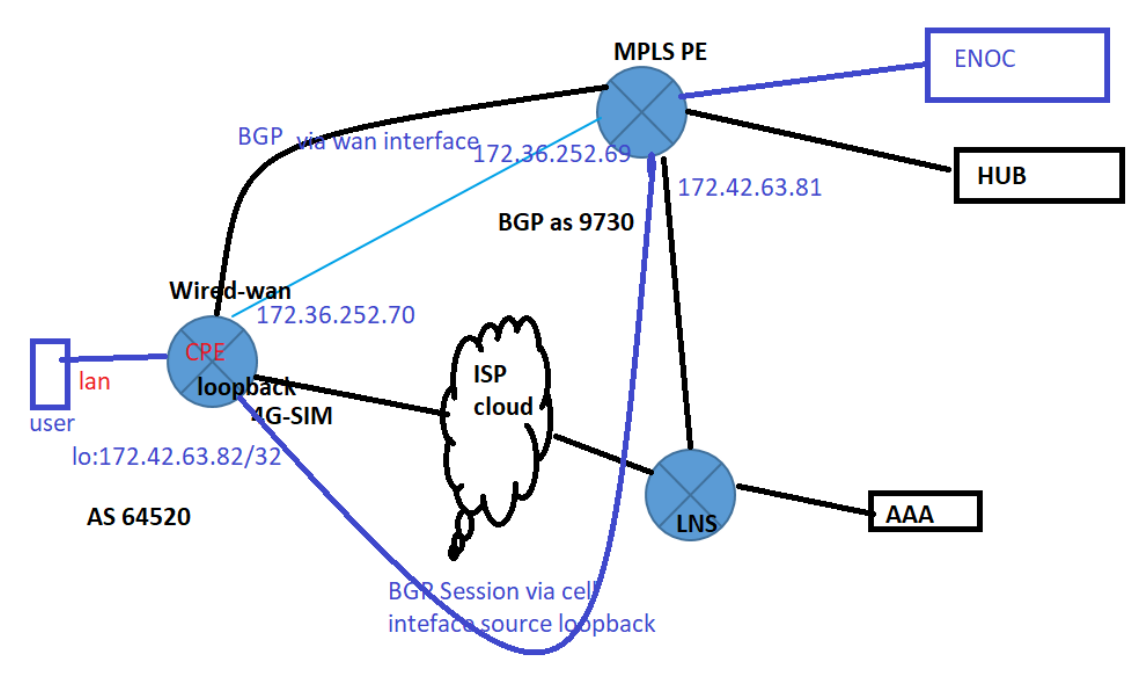

Figure: TR 1905-LTE /TR1804-4G BGP with link failover test diagram

TR -1905-LTE BGP with link failover test case:-

- 1) Link failover wired-wan and cell configure primary link wired-wan secondary cell.
- 2) BGP with failover configure on TR 1905-LTE, Primary wired-wan up BGP session established via Wan interface with neighbor 172.36.252.69
- 3) When Primary wired-wan link status change to down secondary cell get up and BGP session established with source loopback ( neighbor 172.42.63.81) via cell interface.
- 4) Primary link fall-back , then BGP session auto clear via cell interface and established via wired-wan link.

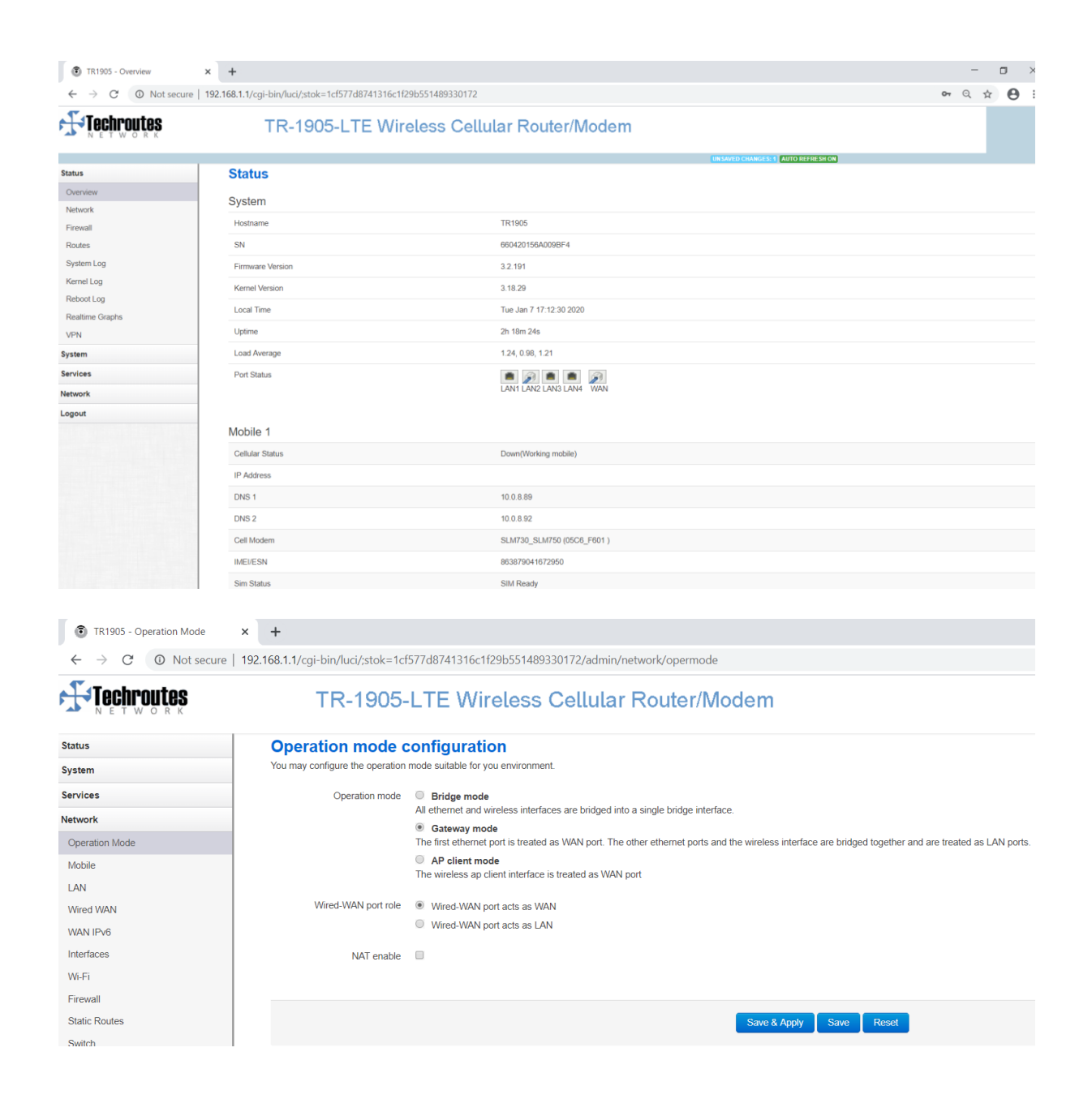

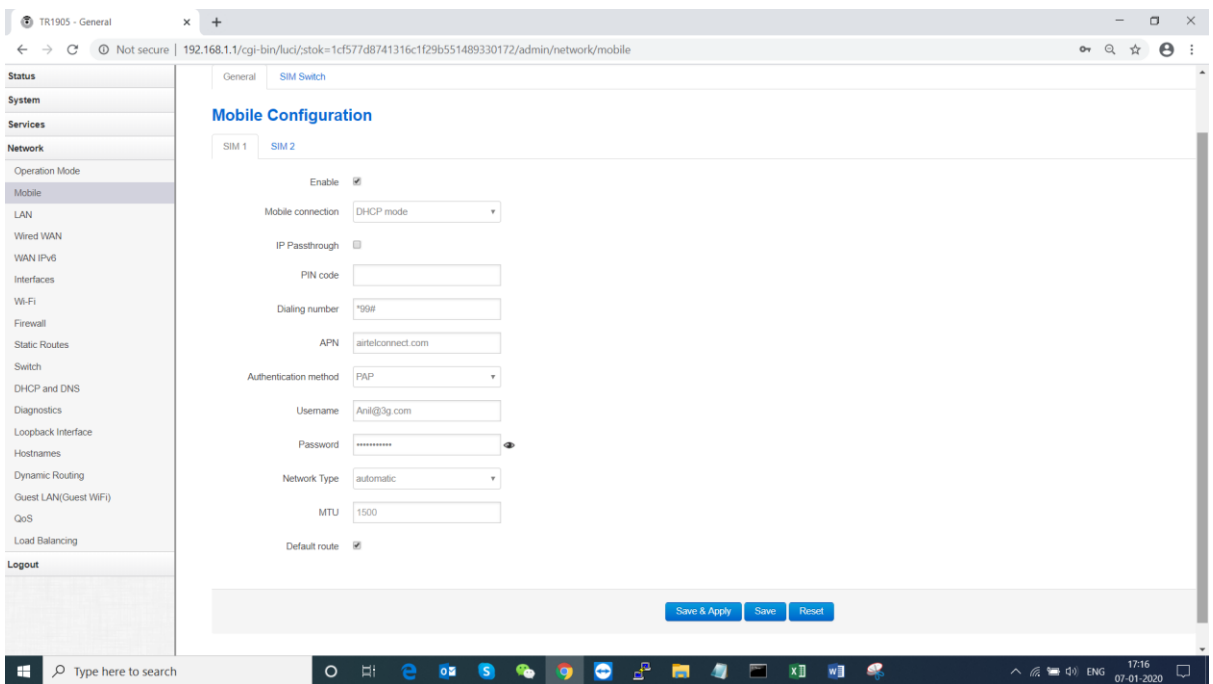

#### Using SIM1 only Sim2 disabled

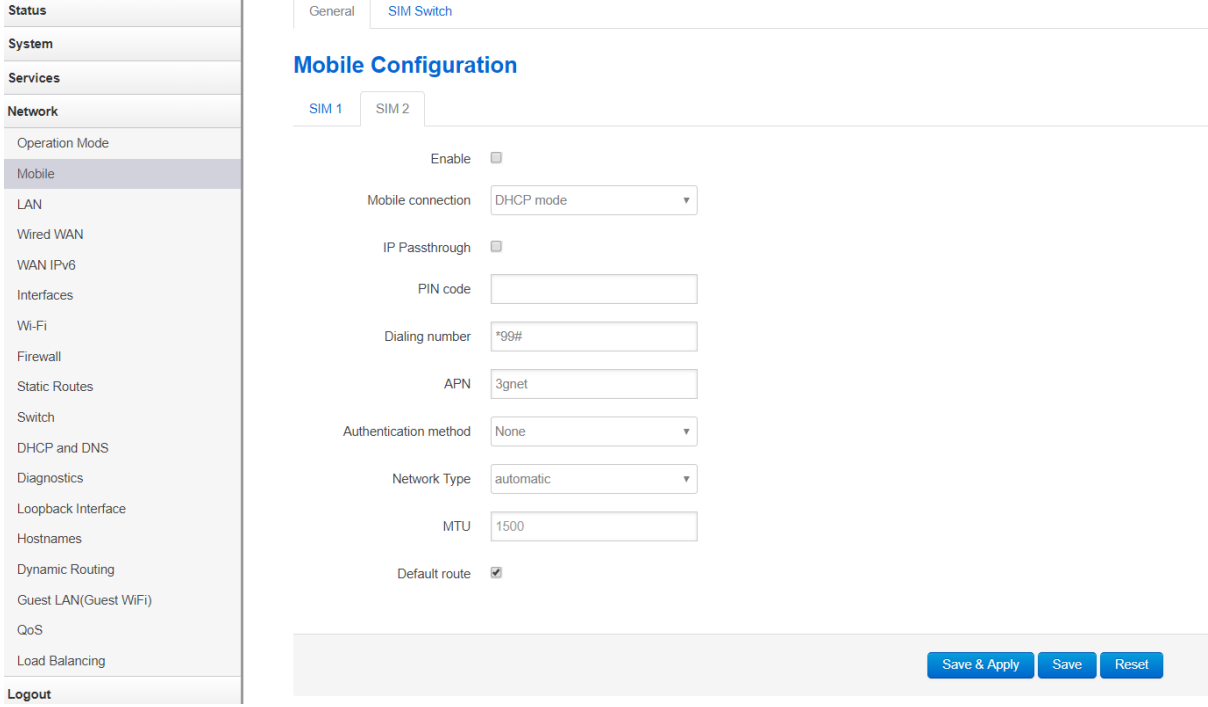

Sim switch configuration default:-

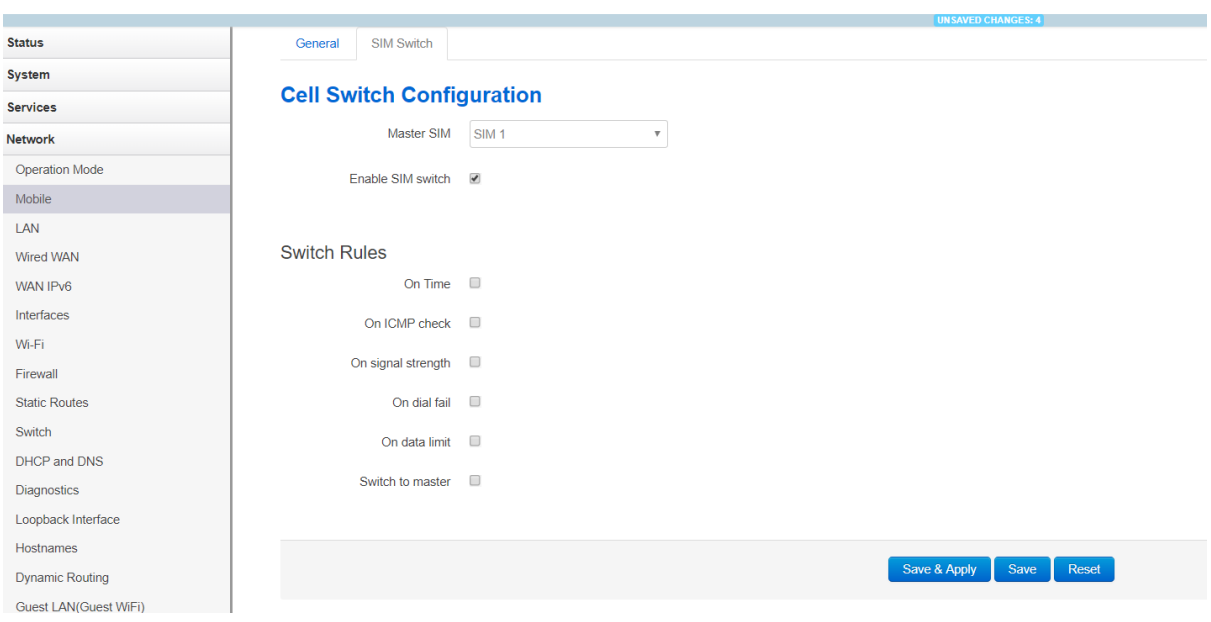

#### Interface Wired-wan configuration

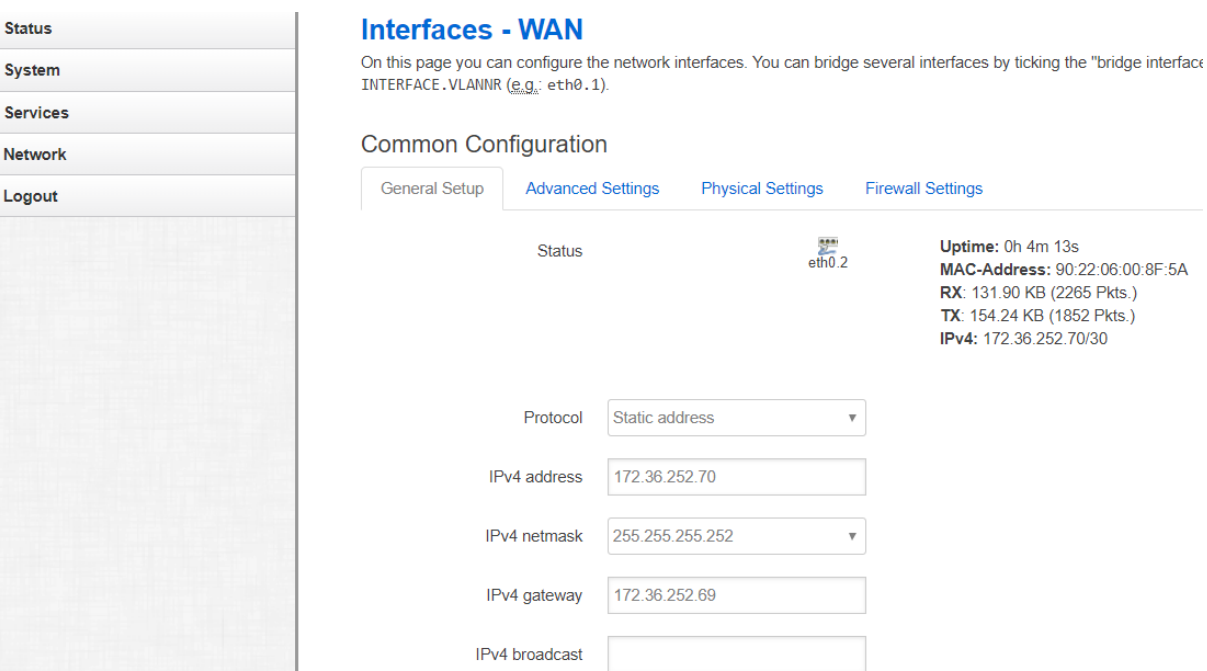

#### *Link failover configuration wired-wan and cell (primary link is wired-wan , Secondary is SIM ) When primary link remain up default route via wired-wan meanwhile cell remain down:-*

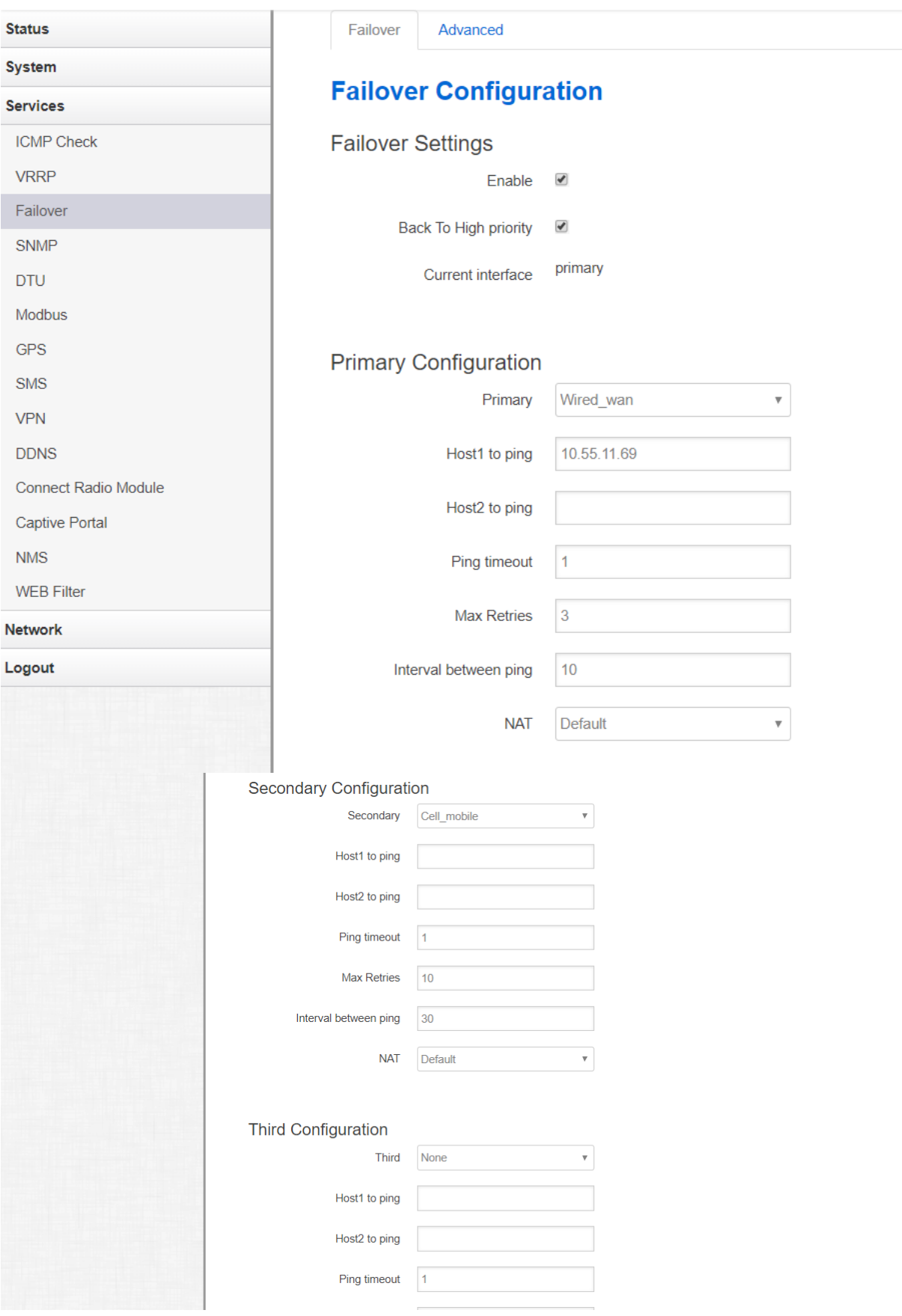

# Firewall

Network Firewall Traffic Rules.

1) Allow All LAN Ports Enable Check Box and Save & Apply.

2) Open ports on router for Telnet (Name: Telnet, Protocol: TCP+UDP, External Port: 23) first need to click on add button then Save & Apply.

3) Open ports on router for BGP (Name: BGP, Protocol: TCP+UDP, External Port: 179) first need to click on add button then Save & Apply.

#### After

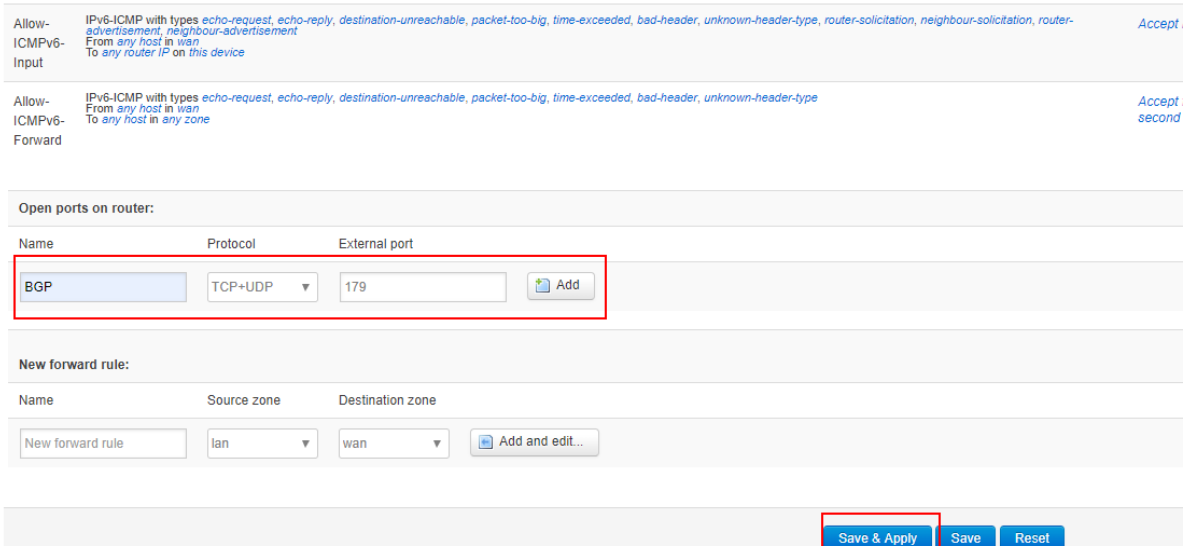

# Firewall

Network Firewall Security.

- 1) Select Allow option from side box SSH access from WAN.
- 2) Select Allow option from side box Ping from wan to LAN.
- 3) Tick the box of Enable telnet.

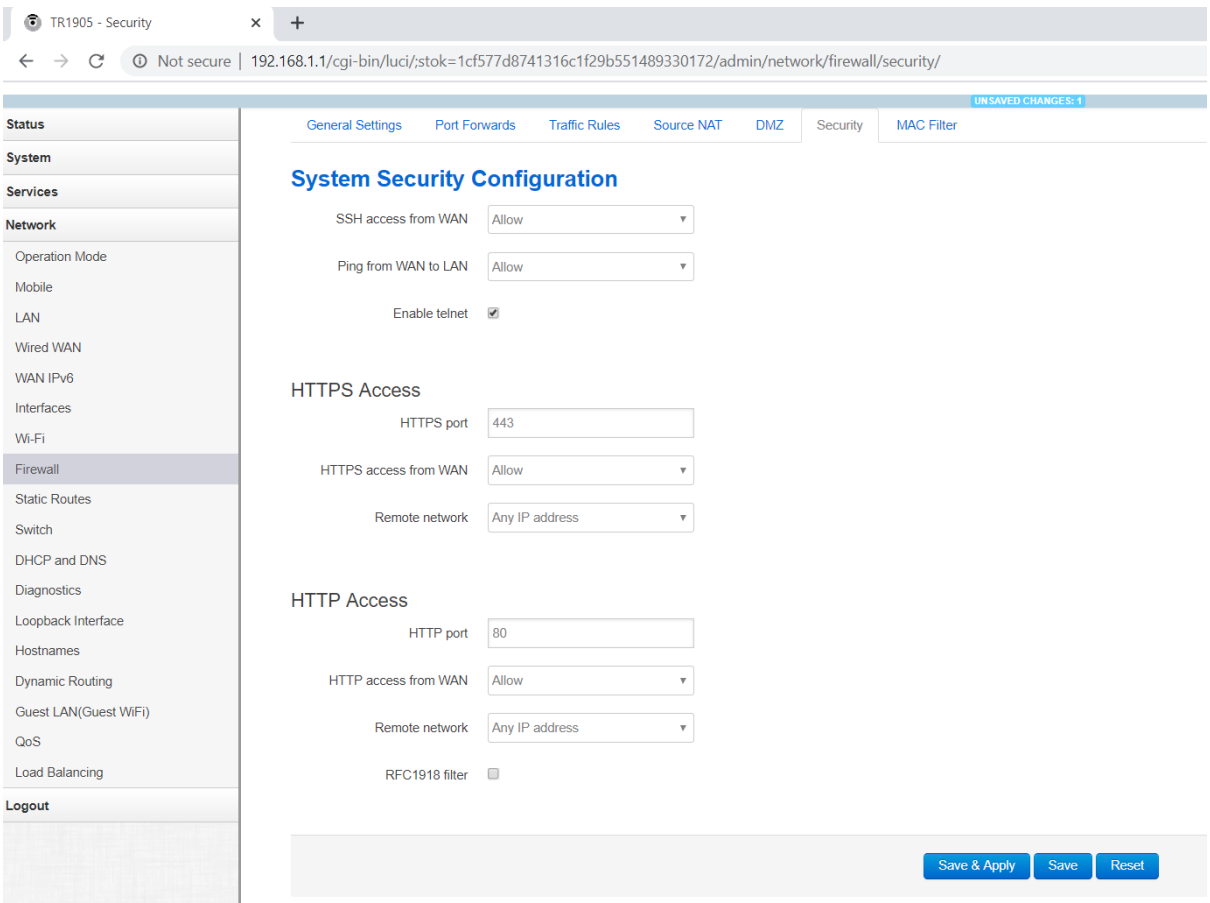

## Loopback Interface configuration

#### Network -------------loopback interface configure loopback IP172.42.63.82/32

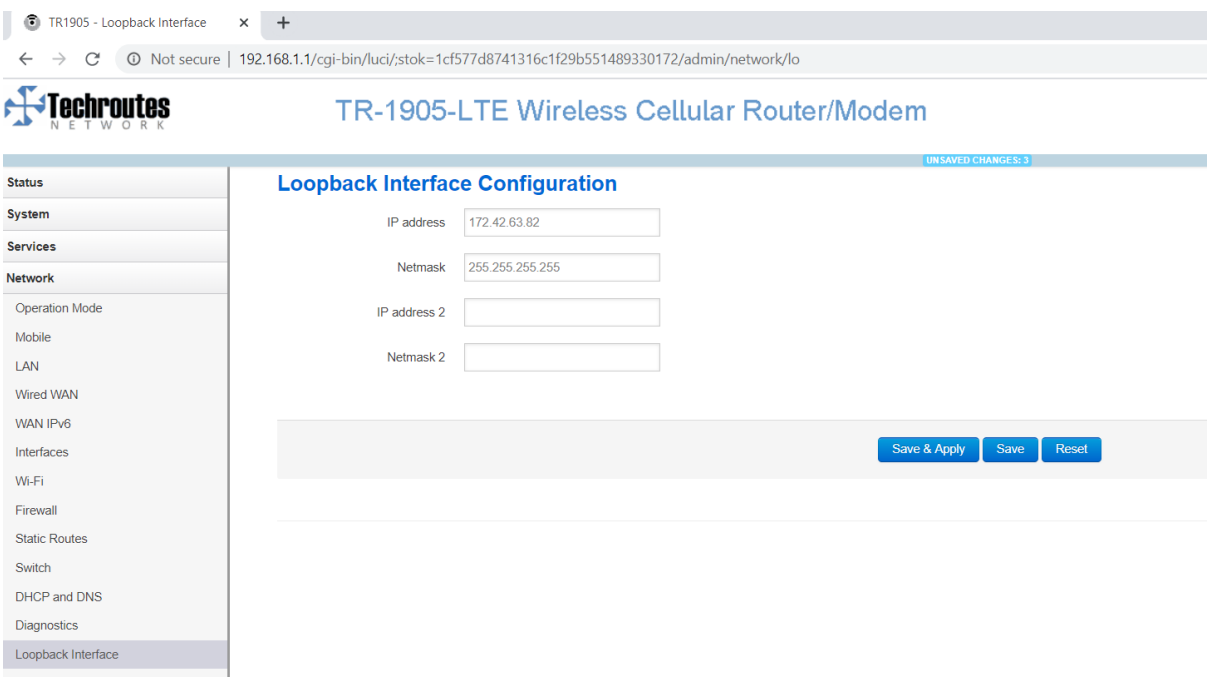

# Dynamic Routing

Network Dynamic Routing. 1) Tick the box of Enable Zebra.

2) Tick the box of Enable BGP.

3) Save and Apply.

 $\leftarrow$ 

TR1905 - Dynamic Routing  $+$  $\times$ 

 $\rightarrow$  C<sup>t</sup> © Not secure | 192.168.1.1/cqi-bin/luci/;stok=1cf577d8741316c1f29b551489330172/admin/

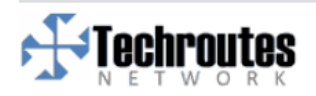

# TR-1905-LTE Wireless Cellular

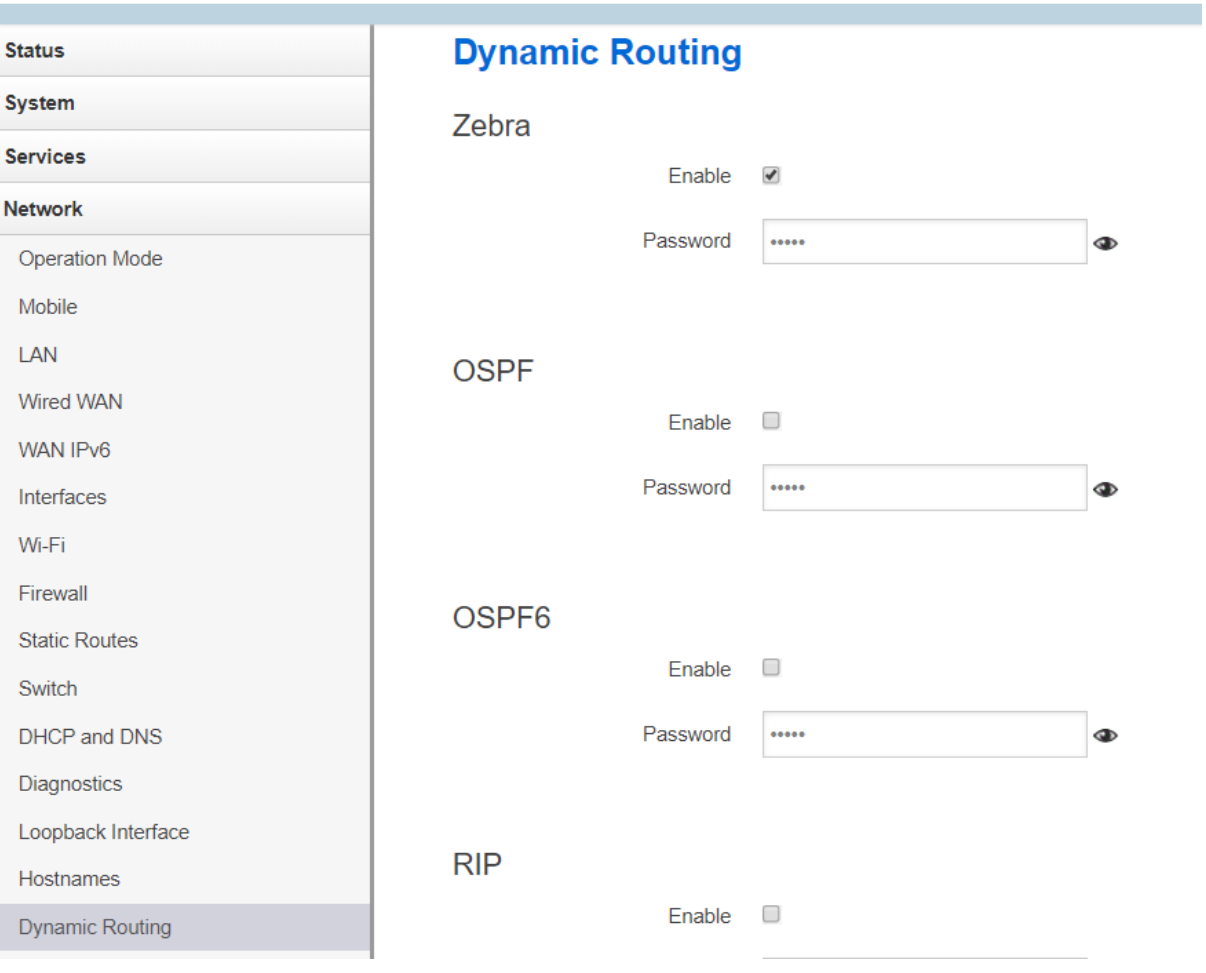

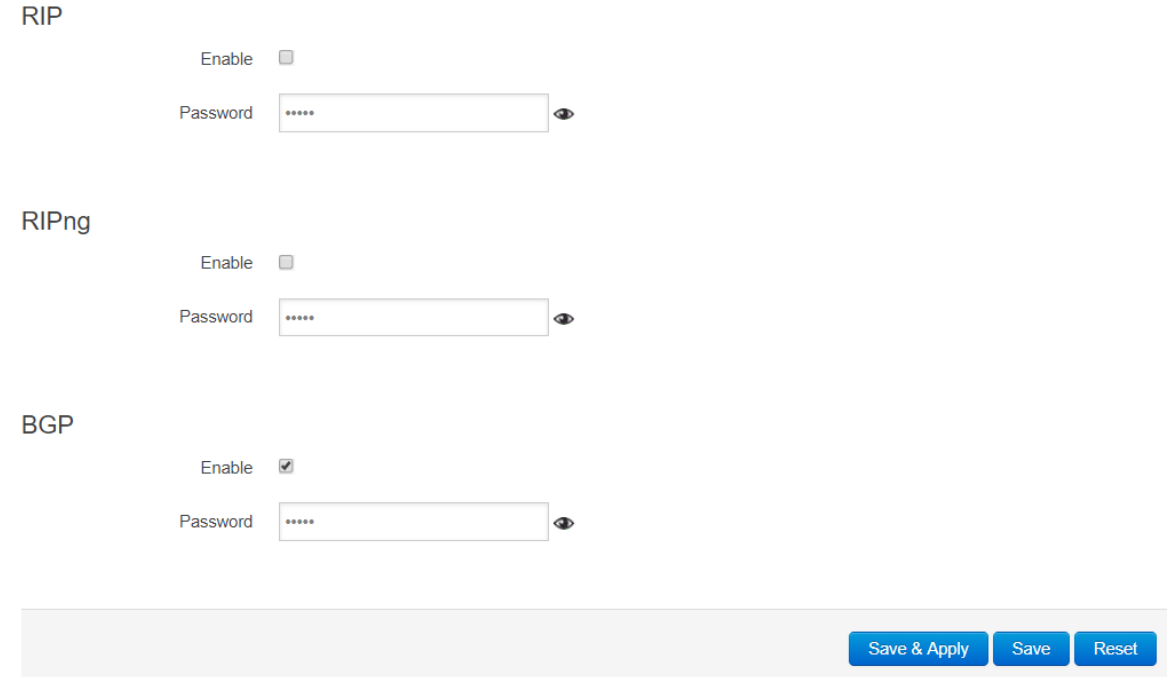

# Telnet TR 1905-LTE Router via local LAN IP.

**1)** Local Username: router Password: admin!@#.

**2)** Again Tenet local LAN with BGP port no 2605 and type password zebra.

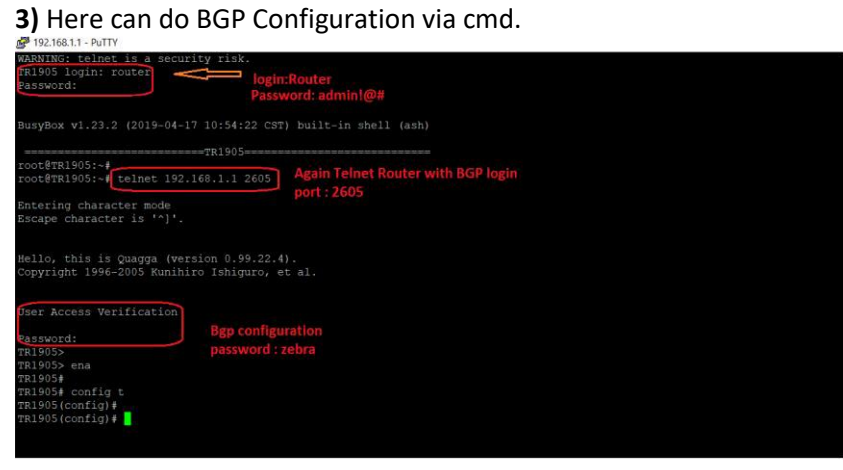

```
OOLGIKIAND:
root@TR1905:~# telnet 192.168.1.1 2605
Entering character mode
Escape character is '^]'.
Hello, this is Quagga (version 0.99.22.4).
Copyright 1996-2005 Kunihiro Ishiguro, et al.
User Access Verification
Password:
Password:
Password:
TR1905>
TR1905> ena
TR1905#
TR1905# sh run
Current configuration:
password zebra
router bgp 64520
bgp router-id 192.168.1.1
 network 192.168.1.0/24
 redistribute connected
 redistribute static
 neighbor 172.36.252.69 remote-as 9730
                                               □ via source wired-<mark>wan</mark>
neighbor 172.36.252.69 ebgp-multihop 6
 neighbor 172.42.63.81 remote-as 9730
                                                  primary
 neighbor 172.42.63.81 ebgp-multihop 5
                                                cell source loopba
                                                                      ιk
 neighbor 172.42.63.81 update-source lo
 neighbor 172.42.63.81 timers 5 15
access-list vty permit any
access-list vty deny any
line vty
access-class vty
end
TR1905#
```
router bgp 64520 bgp router-id 192.168.1.1 network 192.168.1.0/24 redistribute connected redistribute static neighbor 172.36.252.69 remote-as 9730 // neighbor 172.36.252.69 for wired-wan neighbor 172.36.252.69 ebgp-multihop 6 neighbor 172.42.63.81 remote-as 9730 // neighbor 172.42.63.81 is for cell interface neighbor 172.42.63.81 ebgp-multihop 5 neighbor 172.42.63.81 update-source lo neighbor 172.42.63.81 timers 5 15

router identifier 192.168.1.1, local AS number 64520 RIB entries 66, using 4752 bytes of memory<br>RIB entries 66, using 4752 bytes of memory<br>Peers 2, using 5056 bytes of memory Neighbor V AS MsgRcvd MsgSent TblVer InQ OutQ Up/Down State/PfxRcd BCP with primary wired link up and working,<br>172.36.252.69 4 9730 28 21 0 0 00:15:35 33<br>172.42.63.81 4 9730 0 0 0 0 0 never Connect secondary link is down Total number of neighbors 2 TR1905# sh ip bgp neighbors BGP neighbor is 172.36.252.69, remote AS 9730, local AS 64520, external link BGP version 4, remote router ID 202.123.42.1 BGP state = Established, up for  $00:15:45$ Last read 00:00:40, hold time is 180, keepalive interval is 60 seconds Neighbor capabilities: 4 Byte AS: advertised and received Route refresh: advertised and received (old & new) Address family IPv4 Unicast: advertised and received Graceful Restart Capabilty: received Remote Restart timer is 120 seconds Address families by peer: IPv4 Unicast (preserved) Graceful restart informations: End-of-RIB send: IPv4 Unicast End-of-RIB received: Message statistics: Ing depth is 0 Outq depth is 0 Sent Rcvd  $\mathbf{1}$  $\mathbf{1}$ Opens:  $\overline{0}$  $\overline{0}$ Notifications: Updates:  $\overline{3}$ 12 Keepalives: 17 15 Route Refresh:  $\overline{0}$  $\overline{0}$ Capability:  $21$ 28 Total: Minimum time between advertisement runs is 30 seconds For address family: IPv4 Unicast Community attribute sent to this neighbor (both) 33 accepted prefixes Connections established 1; dropped 0 Last reset never External BGP neighbor may be up to 6 hops away. Local host: 172.36.252.70, Local port: 53513 Foreign host: 172.36.252.69, Foreign port: 179 Nexthop: 172.36.252.70 Nexthop global: fe80::9222:6ff:fe00:8f5a Nexthop local: :: BGP connection: non shared network Read thread: on Write thread: off

BGP neighbor is 172.42.63.81, remote AS 9730, local AS 64520, external link BGP version 4, remote router ID 0.0.0.0  $BGP state = Connect$ Last read 00:15:53, hold time is 15, keepalive interval is 5 seconds Configured hold time is 15, keepalive interval is 5 seconds Message statistics: Inq depth is 0 Outq depth is 0 Sent Rcvd Opens:  $\overline{0}$ Notifications: Updates: Keepalives: Route Refresh: Capability:  $\overline{0}$ Total: Minimum time between advertisement runs is 30 seconds Update source is lo For address family: IPv4 Unicast Community attribute sent to this neighbor (both) 0 accepted prefixes Connections established 0; dropped 0 Last reset never External BGP neighbor may be up to 5 hops away. Next connect timer due in 15 seconds Read thread: on Write thread: on TR1905#

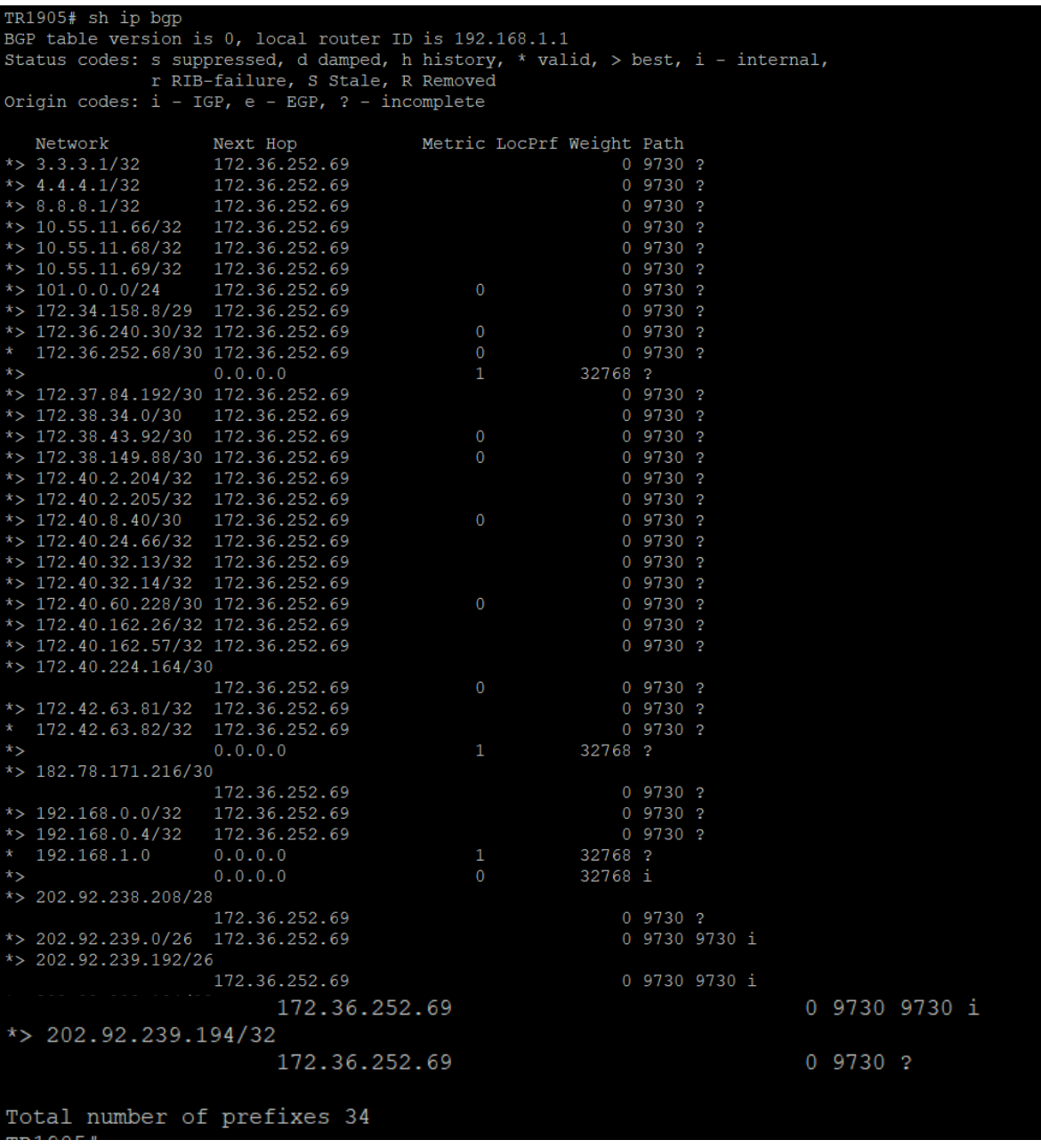

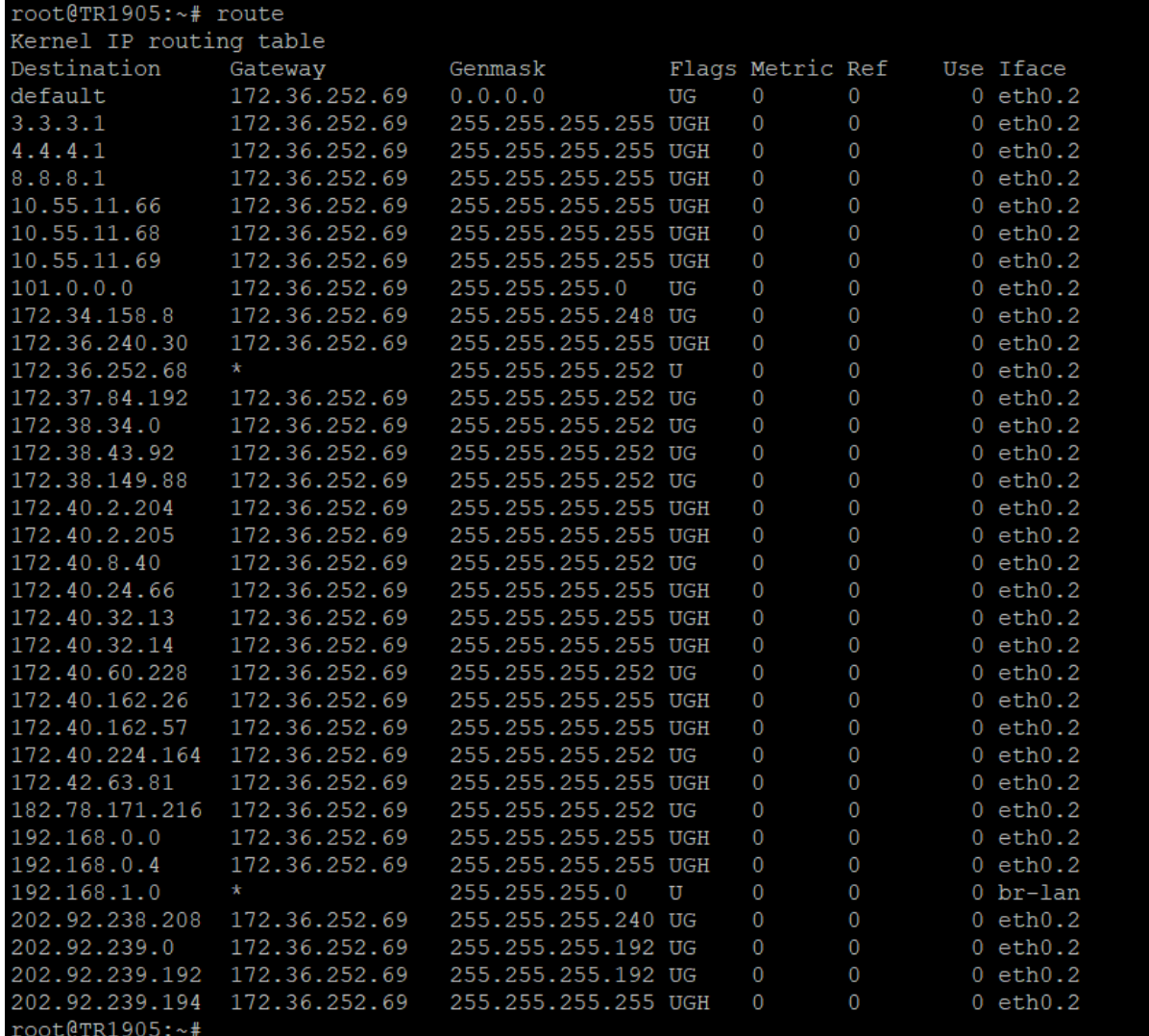

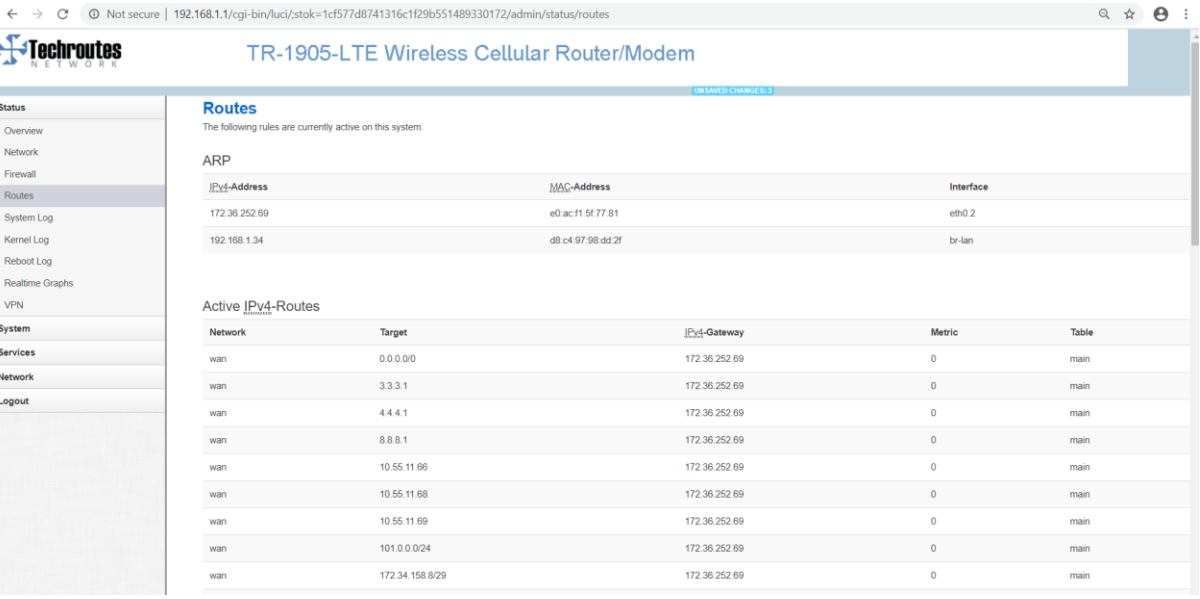

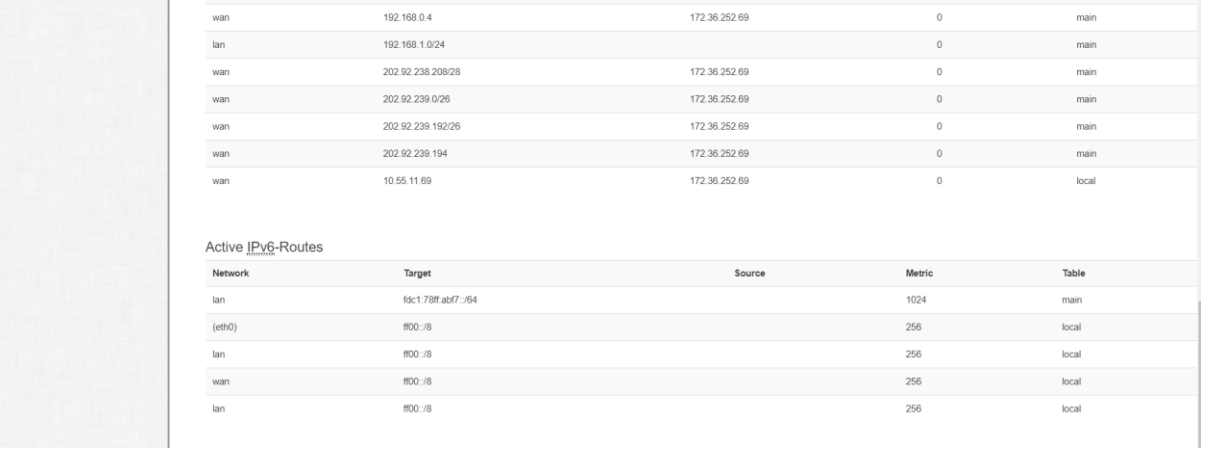

#### Case 2:

Down Primary wired-wan link, switch cell and BGP with source loopback via cell interface get up and BGP session with wired-wan go down :-

| <b>Network</b>                       |                           |                                                    |
|--------------------------------------|---------------------------|----------------------------------------------------|
| Firewall                             | Hostname                  | <b>TR1905</b>                                      |
| Routes                               | SN                        | 660420156A009BF4                                   |
| System Log                           | <b>Firmware Version</b>   | 3.2.191                                            |
| Kernel Log                           | <b>Kernel Version</b>     | 3.18.29                                            |
| Reboot Log                           | <b>Local Time</b>         | Tue Jan 7 17:51:21 2020                            |
| <b>Realtime Graphs</b><br><b>VPN</b> | Uptime                    | 2h 57m 15s                                         |
| System                               | Load Average              | 0.97, 0.60, 0.56                                   |
| <b>Services</b>                      | <b>Port Status</b>        | $\bullet$                                          |
| Network                              |                           | LAN1 LAN2 LAN3 LAN4 WAN                            |
| Logout                               |                           |                                                    |
|                                      | Mobile 1                  |                                                    |
|                                      | <b>Cellular Status</b>    | Up(Working mobile)                                 |
|                                      | <b>IP Address</b>         | 10.55.11.68/255.255.255.248                        |
|                                      | DNS <sub>1</sub>          | 10.0.8.89                                          |
|                                      | DNS <sub>2</sub>          | 10.0.8.92                                          |
|                                      | Cell Modem                | SLM730_SLM750 (05C6_F601)                          |
|                                      | <b>IMEI/ESN</b>           | 863879041672950                                    |
|                                      | Sim Status                | <b>SIM Ready</b>                                   |
|                                      | Strength                  | Tail 28 / 31, dBm : - 58                           |
|                                      | <b>Selected Network</b>   | E<br>Automatic                                     |
|                                      | <b>Registered Network</b> | 02<br>Registered on Home network: "IND Airtel", 7, |
|                                      | Sub Network Type          | <b>FDD LTE</b><br>$\ddot{\phantom{0}}$             |
|                                      |                           |                                                    |

BGP with cell is up

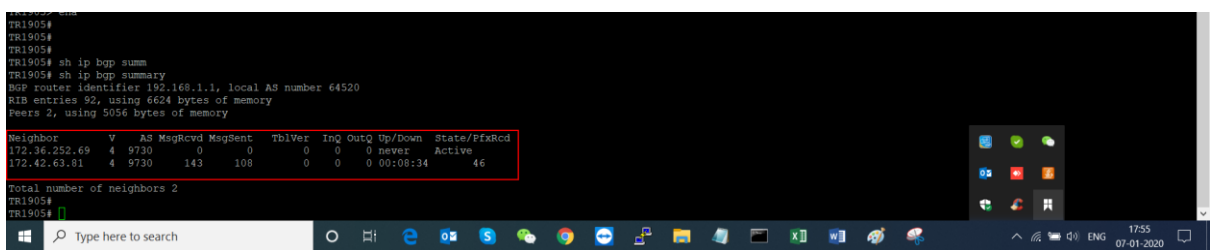

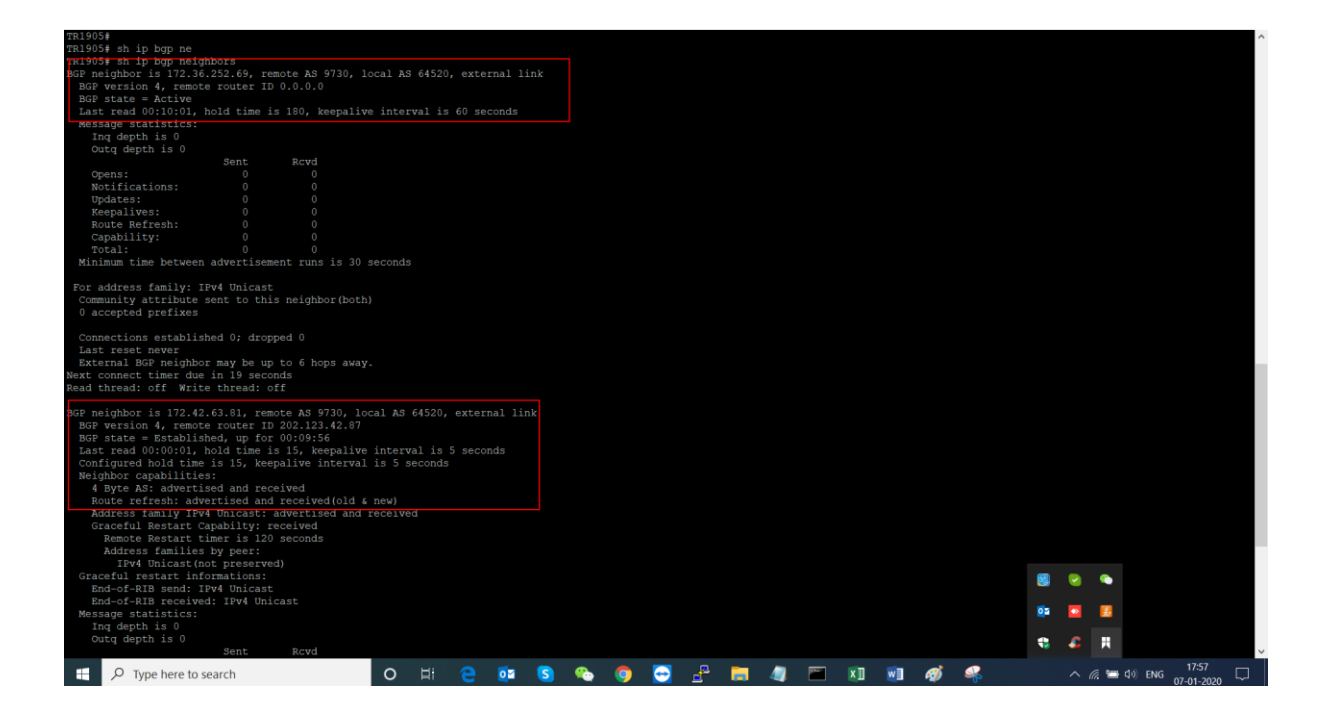

<sup>3</sup> 192.168.1.1 - PuTT  $\overline{a}$ ext connect timer due in 61 seconds<br>tead thread: off Write thread: off Near Street Control (1972, 42, 63, 31, empte between the control of the street of the street in the SF (4, 63, 4), emote a SF (1972, 1972, 1972, 1976) and BF street = Srabblished, up for 00:17:30<br>
and the street street in Outq depth is 0<br>
Sent : Rovd<br>
Spidtes: 3<br>
Spidtes: 3<br>
Spidtes: 3<br>
Spidtes: 3<br>
Spidtes: 3<br>
Sent : 21<br>
Spidtes: 2<br>
Coral: 21<br>
Coral: 21<br>
Spidtes: 27<br>
Spidtes: 21<br>
Spidtes: 27<br>
Spidtes: 27<br>
Spidtes: 27<br>
Spidtes: 27<br>
Spidtes: For address family: IPv4 Unicast<br>Community attribute sent to this neighbor(both)<br>46 accepted prefixes To accepted prefixes<br>
Connections established 1; dropped 0<br>
Connections established 1; dropped 0<br>
External Boy maightor may be up to 5 hops away<br>
External Boy maightor (2012)<br>
Connections (2012)<br>
external pressures extends R1905#<br>m1905#  $\Box$   $\Box$  Type here to search

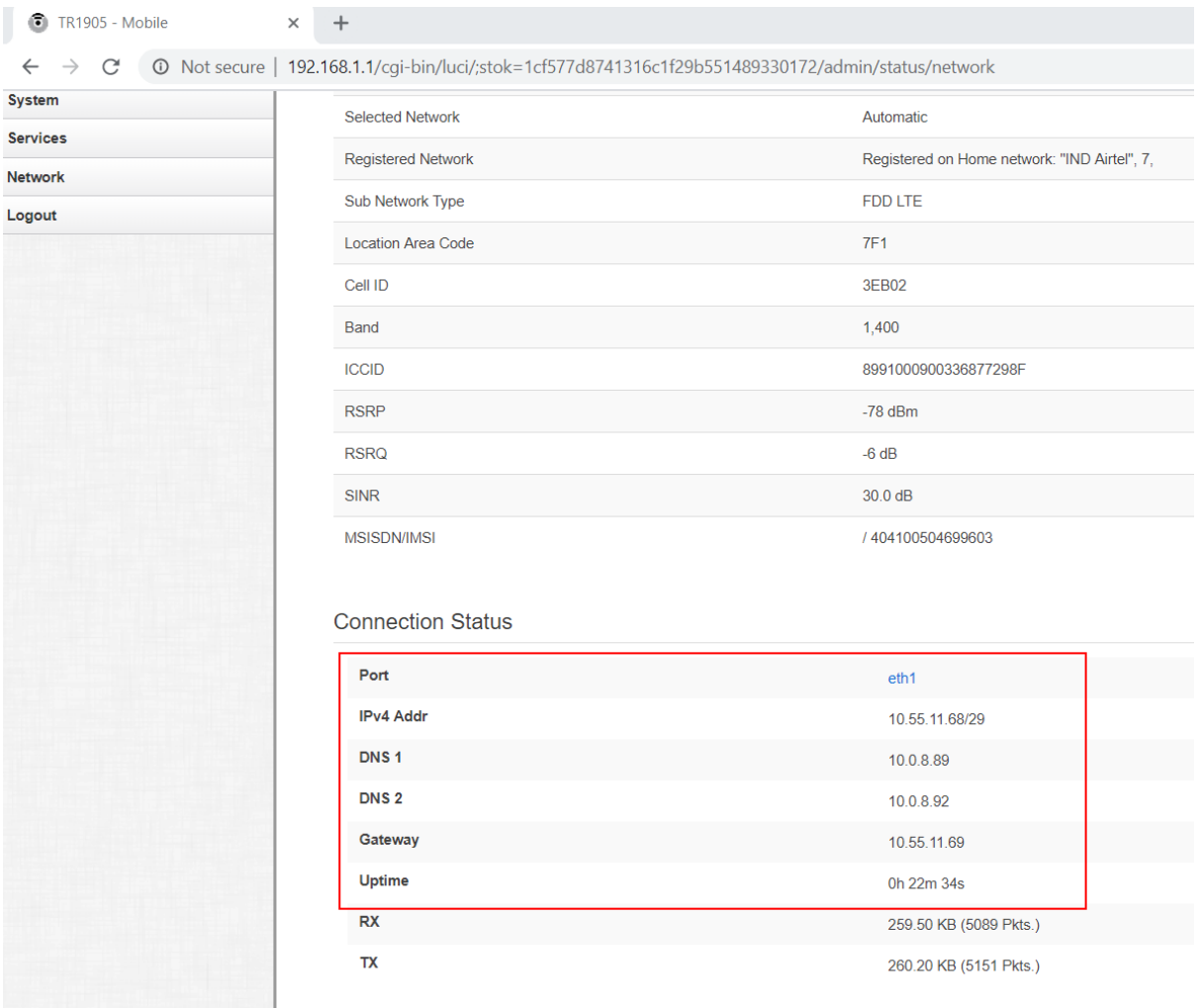

## **BGP established with SIM via source loopback ,when primary (wired-wan ) link go down**

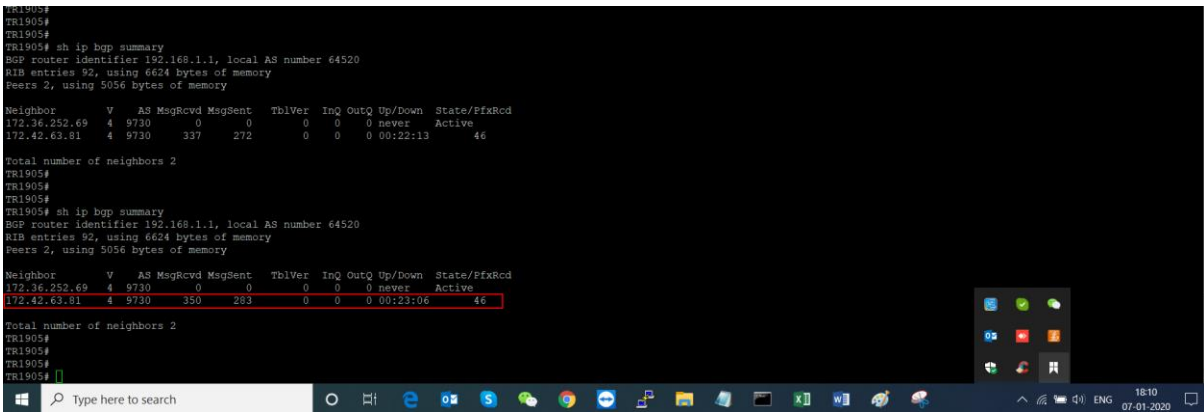

#### **BGP Route with sim**

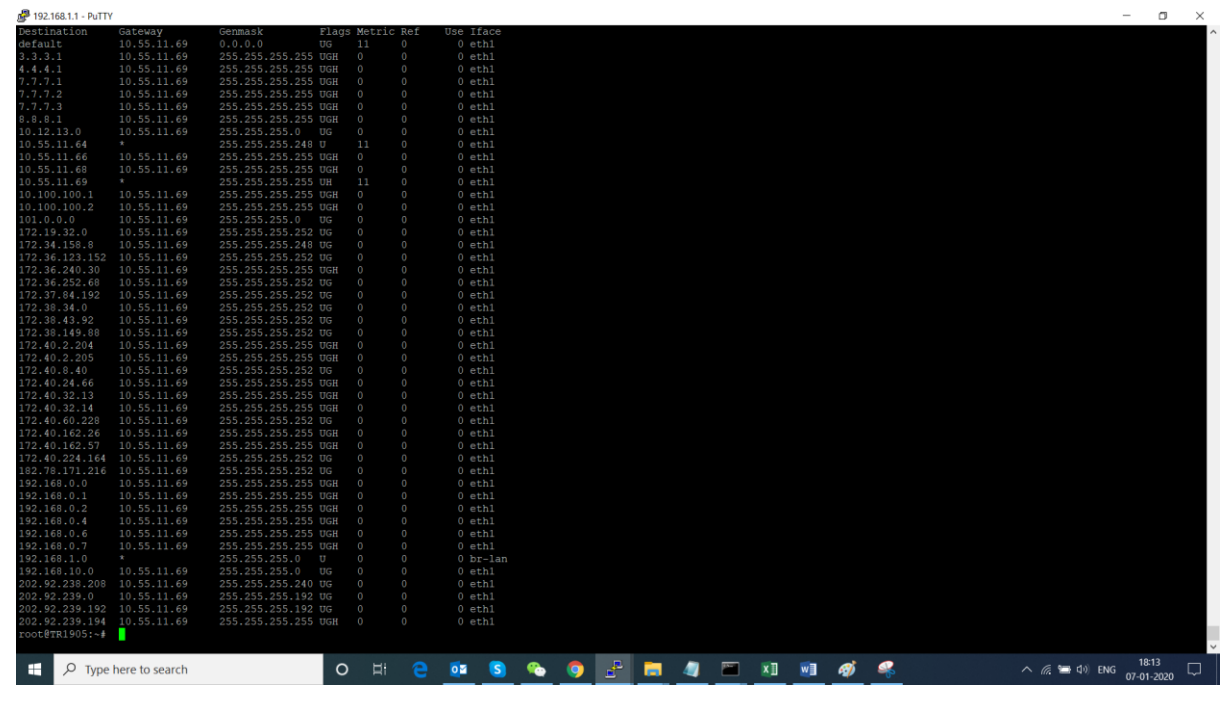